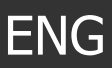

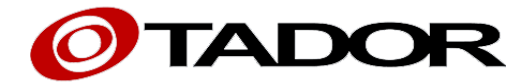

# **Doorphone**

## **Door Access Communicator**

Instruction Manual

**KX-T927**

**KX-T927-MTL**

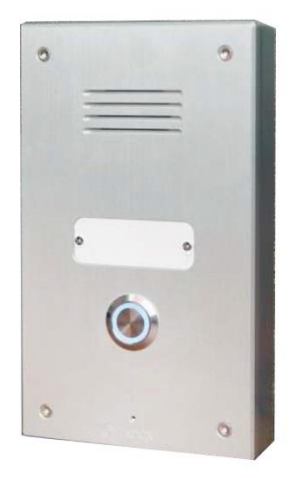

**KX-T927-MTL-Rfid**

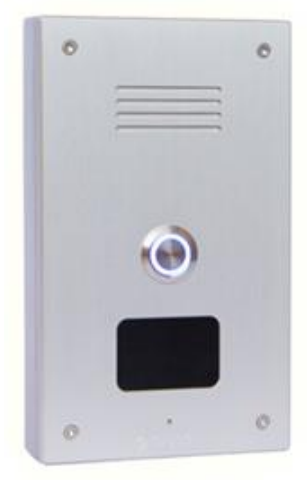

Please read this manual carefully before using the product.

#### 1. Parts and Functions

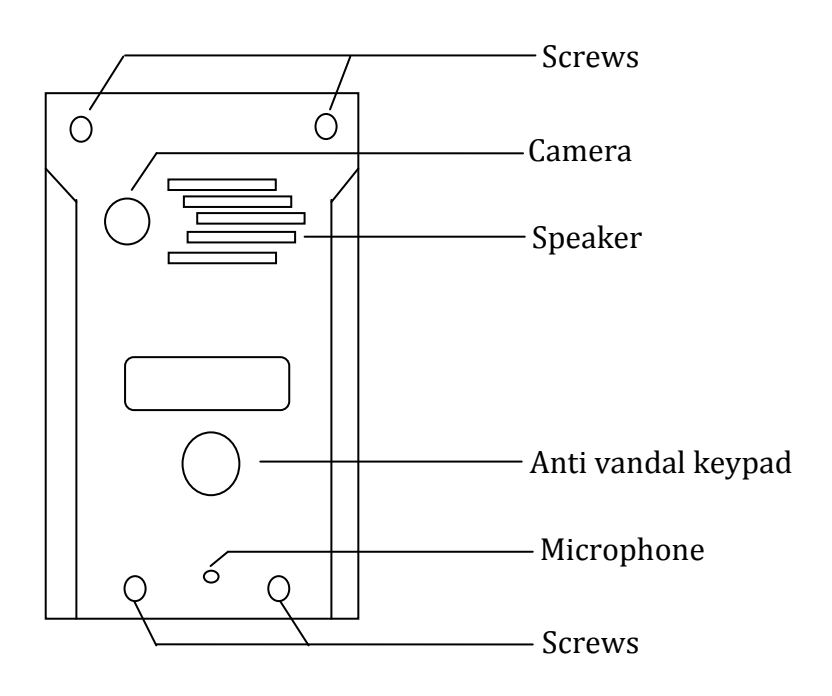

#### 2. General

**Tador Doorphone** The Doorphone unit is an intelligent telephone connected to telephone exchange, mounted on office entrance and enables visitors to call to a predefined extension.

Person receiving a call from the door panel can speak with the visitor and open the door from his telephone extension by pressing a particular key.

Open the door from the inside is possible by pressing a bypass pushbutton.

#### 3. Specifications

- Operating voltage: 12V Voltage Transformer rates at least 1000mA.
- Running electric lock or magnetic lock. Normally Open or Normally Close.
- **Panel Dimension:**

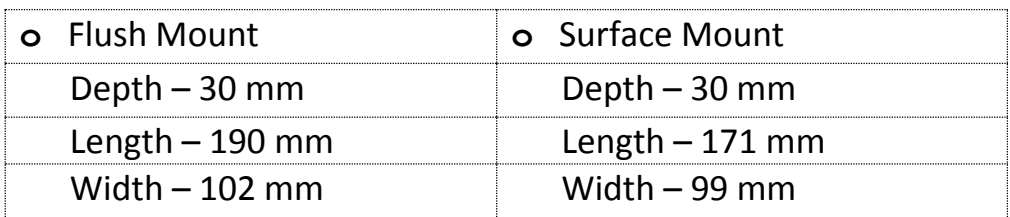

#### 4. Set lock type

Connect Jumper **JM1** according to type of lock you using. (See picture) Jumper **JM1** is placed on the right side at the middle of the Electric board

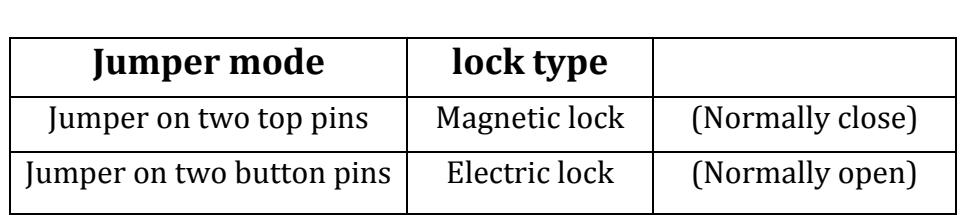

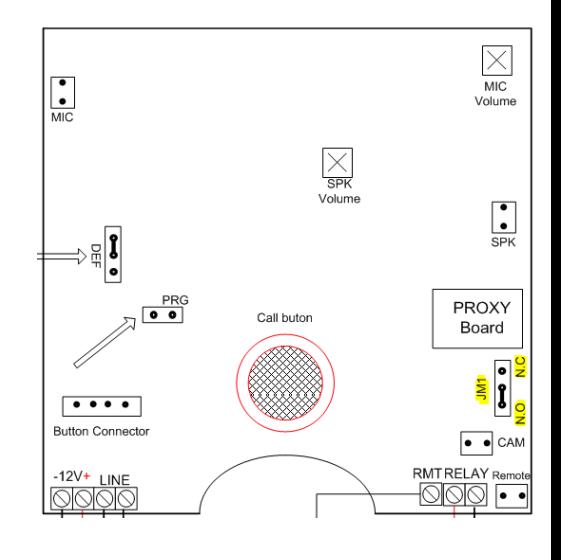

#### 5. Before Installation

Install the lock and prepare the wires infrastructure:

- 1. Two wires from the power supply.
- 2. Two wires to the lock.
- 3. Two wires from a telephone exchange free extension.
- 4. 2 wires from optional bypass pushbutton (if installed).

Assemble the wires through the hole on the back box of **Tador Doorphone.** Mark the four drill points of the back box on the wall. Drill and install the back box to the wall.

Make sure the AC adapter is unplugged.

Connect the wires to the Electronic circuit using the captions on the PCB and using the electric diagram (refer to page 10).

### **6. Programming Tador Doorphone modes (Doorphone extension).**

# **A. Remote Programming from PBX extension**

Data can be programmed through the PBX extension telephone.

- 1. **Enter extension programming mode –** to enter programming mode follow the next steps
	- Dial from any telephone to the extension of the Tador Doorphone.
	- Press the hash key twice  $(\#,\#)$ . (Wait for A confirmation beep  $\blacktriangleleft$ ) -).
- 2. **Exit extension programming mode –** press twice on the hash key (#, #) or wait 10 seconds.

### **1. Programming speed dial numbers**

There are 10 cells in **Tador Doorphone** memory to store 10 speed dial numbers. Cells 41 to 49 are used for speed dial 0 to 9 keys respectively (cell  $41 - 1$ , 42-2...). Cell 50 is used to speed dial the 0 key or bell ( $\triangle$ ) key.

**Example** set the bell ( $\triangle$ ) key to fast dial to extension 347.

Enter remote programming mode, enter the cell number 50, followed by the extension number 347 to set for speed dial, and then press (#) Hash key to approve.

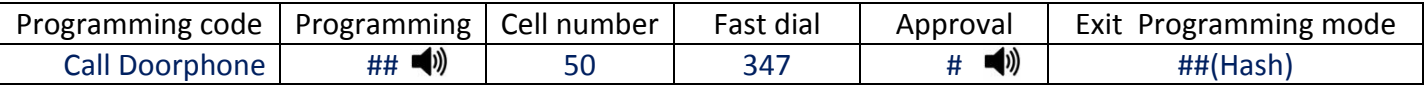

**2. Hash (#) Dial - (for IP PBX only)** on IP PBX Hash is required at the end of the number. **Example:** Set the bell key  $(\triangle)$  to fast dial to extension 347#.

Enter remote programming mode, Enter the cell number 50, followed by the extension number 347# then press \*2 and then (#)Hash key to approve**.**

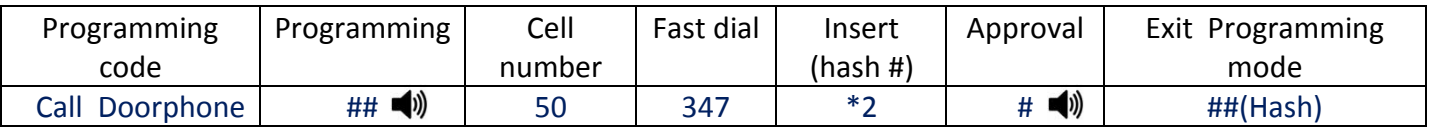

#### **3. Adding two seconds pause on dial**

**Example:** When pressing the bell ( $\triangle$ ) key Tador Doorphone will call the telephone after a pause of 2 seconds.

Enter remote programming mode, Enter the cell number 50, enter the number 9 to get to the external line, press \*0 (to get the 2 seconds pause), enter the Telephone number and # key to approve**.**

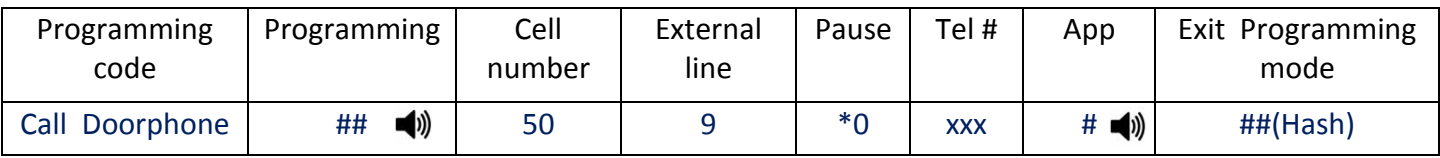

### **4. Dial Symbols**

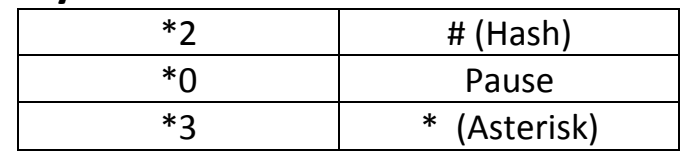

In the two push button, and four button Tador Doorphone Model KX-T927-AV-2P/4P, to program the push button from 1 - 9 use the cell consecutively from 41 - 49

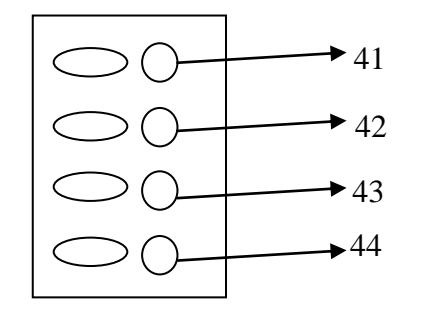

**5. Settings relay strike time for the first relay –** (default 3 seconds).

**Example:** change the relay strike time to 5 seconds

Enter remote programming mode, enter the cell number 02, followed by the new time that you want to set 05 two digits, and then press (#) Hash key to approve.

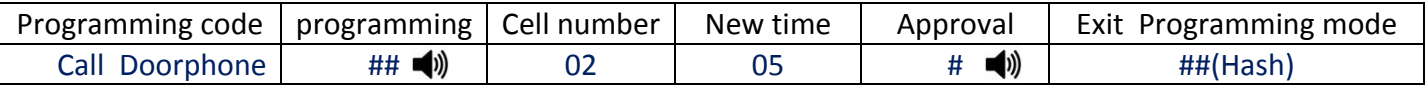

**6. Conversion time –** programming the maximum time allowed for conversation when start conversion between the Doorphone unit to PBX extension (default 60 Enter remote programming mode, enter cell number 11, followed by the new time that you want to set 90 (two digits), and then press Hash (#) key to approve.

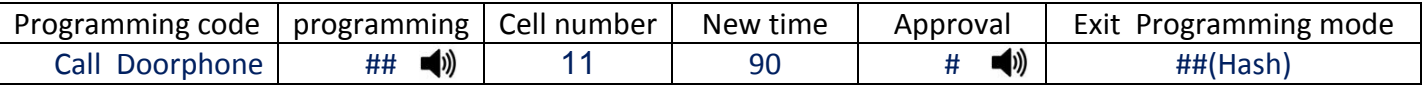

**7. Number of Rings to Answer –** This programming section sets the number of rings that the Tador Doorphone will allow to pass through the system before it picks up the call. Cell number 12, (default one ring).

**Example:** Change the number of ring to answer to 3 rings.

Enter remote programming mode, Enter cell number 12, followed by the new amount of rings you want to set 03(two digits), and then press Hash (#) key to

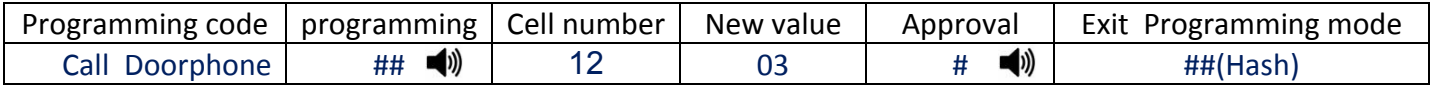

**8. Camera relay strike –** Set the camera relay strike time (play time, default 30 sec). **Example:** change the camera uptime to 40 seconds.

Enter remote programming mode, Enter cell number 14, followed by the new value you want to set 40(two digits), and then press Hash (#) key to approve.

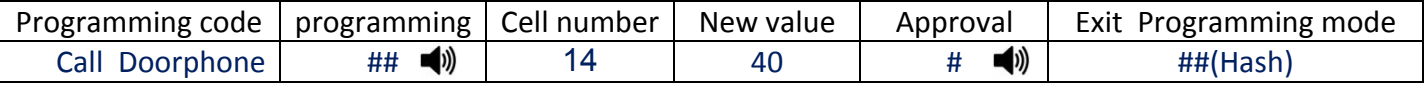

### **B. Connecting a second lock Instead of Camera**

To connect second locks instead of the camera follow the next steps

- 1. **Set the Camera relay strike time** (Set in the cell 14, value 00)
- 2. **Set the tone open number** (watch page # 6, chapter 9 ). Set the different opening keys from the extension.
- 3. Connect the lock's wires between the CAMRA terminals. The opening modes will "Normally Open" only.

The Opening and Delay times set to the first lock applicable to the second. **Caution: wrong connection might cause irreversible damage to the unit**

**9. Tone Open Number –** These steps will program the tone open number – the key you will press from the PBX telephone to grant entry for the first relay, and the second if exist (for second lock - see page # 8, part 8, and section 7.2).

**One lock mode –** Enter the tone open number twice (77)

**Example:** change the tone open number to 7.

Enter remote programming mode, Enter cell number 13, set the new tone open number 77(same two digits), and then press Hash (#) key to approve.

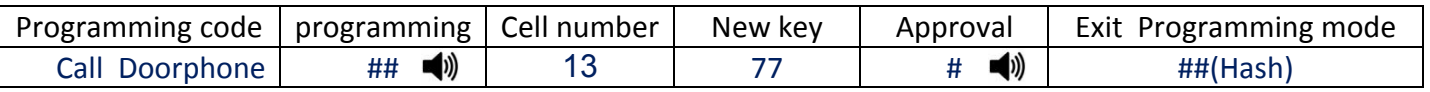

**Example:** change the first tone open number to 7 and the second to 8.

Enter remote programming mode, Enter cell number 13, set the new tone open number want 78(two digits – first digit is for first lock, second digit for the second lock), and then press Hash (#) key to approve.

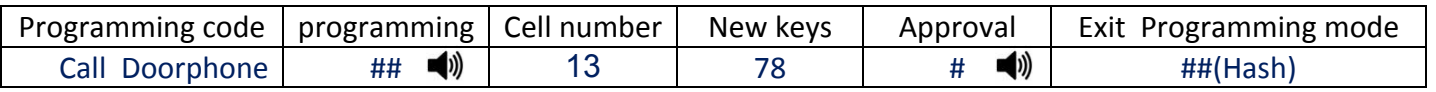

### **10. Pushbutton delay**

This is a time that passing after pushbutton pressing to actually lock activation (in standard situation no need to change). The data located in memory cell 05. Usually using when pushbutton located far away from the door

Example: Set delay time 3seconds

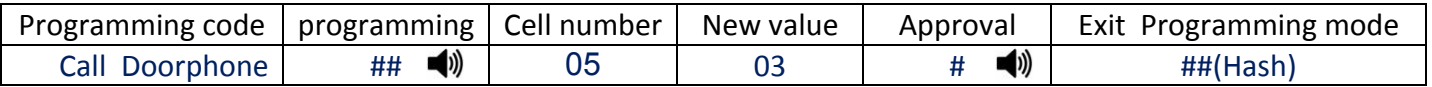

# **11. RFID – Proximity card programming**

**The device could be programmed with up to 150 RFID cards**

**The RFID initialization should be done for virgin device, follow:**

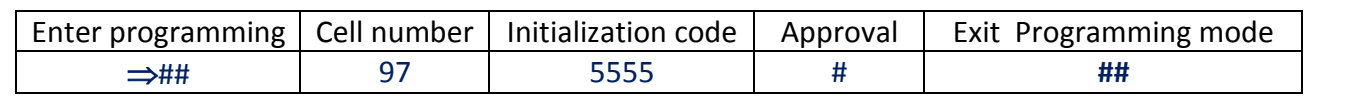

### **11.1. Add RFID card follow the below instruction:**

- a. Dial from any telephone to the extension of Tador Codephone.
- b. Press the hash key twice (#, #) (the keypad will blink to confirm programming mode active).
- c. Press 88# to enable RFID card programming
- d. Couple the RFID card to device RFID window, the special tone will hear
- e. Couple the second RFID card and special tone will hear again, for more cards continue with same action

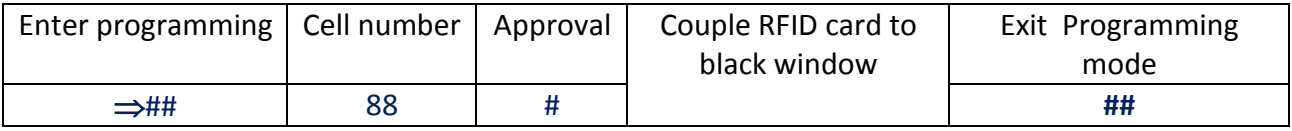

- ❖ In case the device is virgin (never programmed RFID cards), the first card will be store in memory sell 001, second in 002 and so on
- $\cdot$  In case device already been programmed with RFID cards in past, the first card will be store in first unfilled sell (Example: you have programmed 10 RFID card in past and want to add more cards now. The first card you add now will be store in sell 011, second in 012 and so on)

Strongly recommended to trace the cards and memory to avoid RFID card trampling

- Trace the last memory sell where stored RFID card
- Mark the RFID card number with memory cell where card stored

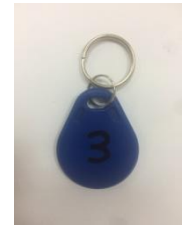

#### **11.2. RFID – Proximity card erasing or replacing (remove programmed card and set new one instead)**

#### **For erasing/replacing RFID card you have know the memory sell number where card have been stored**

- a. Dial from any telephone to the extension of Tador Codephone.
- b. Press the hash key twice (#, #) (the keypad will blink to confirm programming mode active).
- c. To erase programmed card
	- o Press 88 and cell number to access the cell where card stored, for instance 88001#
	- o Press 88000# to remove programmed RFID card
- d. To replace with new card
	- $\circ$  Tap 88#  $\Rightarrow$  "cell number" # and couple a new card to device RFID window, the special tone will hear. For instance  $88# \Rightarrow 001#$

Example: Replace RFID card that stored in memory cell 009

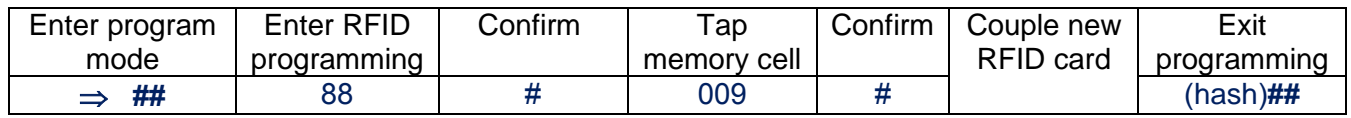

### **12. RFID card resetting/initialization**

- a. Enter the program mode by ##
- b. Press 97
- c. Press 5555 to reset all programmed RFID, long special tone will heard
- d. Press hash (##) key to exit program mode

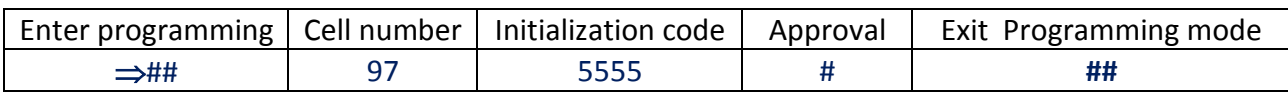

### **13. Door opening delay**

This is a time that passing after coupling RFID card to actually lock activation (in standard situation no need to change).

Usually using when panel located far away from the door. The data located in memory cell 01.

Example: Set delay time 3seconds

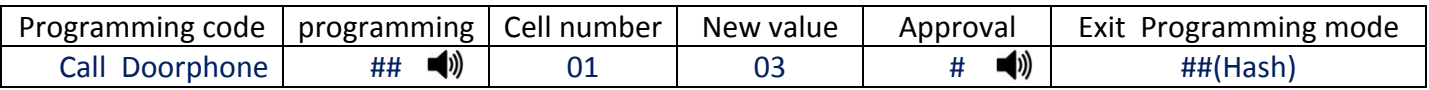

### C. Initiating Tador Doorphone – Clear all memory

In order to reset the Tador Doorphone from all its memory including speeds dial access codes and restore all settings to default values. Follow these steps: **DOORPHONE** 

- 1. Disconnect the power supply from the Doorphone.
- 2. Install jumpers on DEF connector between the central pin and the pin above it.
- 3. Short the two holes of the PRG (The PRG drills are located below connector DEF)
- 4. Connect the power supply to Tador Doorphone.
- 5. Wait about 3 seconds until the tune stops indicating completion of the process.
- 6. Remove the jumper from drills PRG.
- 7. Reinstall jumper on connector DEF between the central pin and the pin below it.

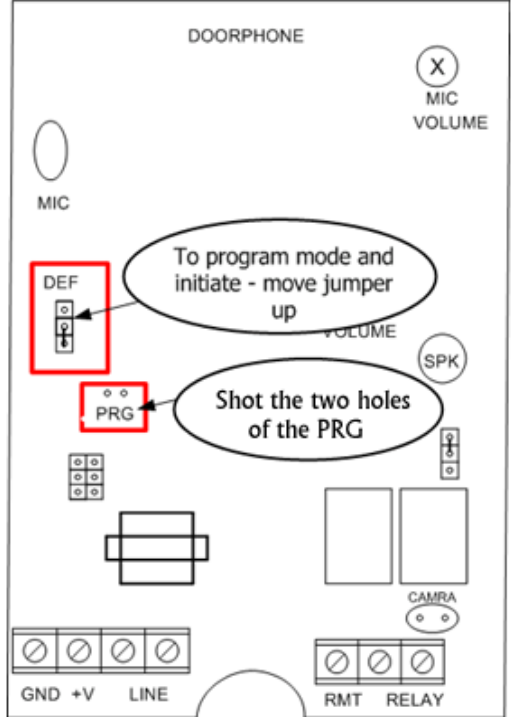

#### D. Speaker volume adjustments

Tador Doorphone comes from the manufacture with the microphone volume optimally adjusted.

Sometimes because of the location (opened or closed space), acoustical problems occur. If the Doorphone speaker sound level is too high or low, gently rotate the internal SPK potentiometer.

## E. Drawing

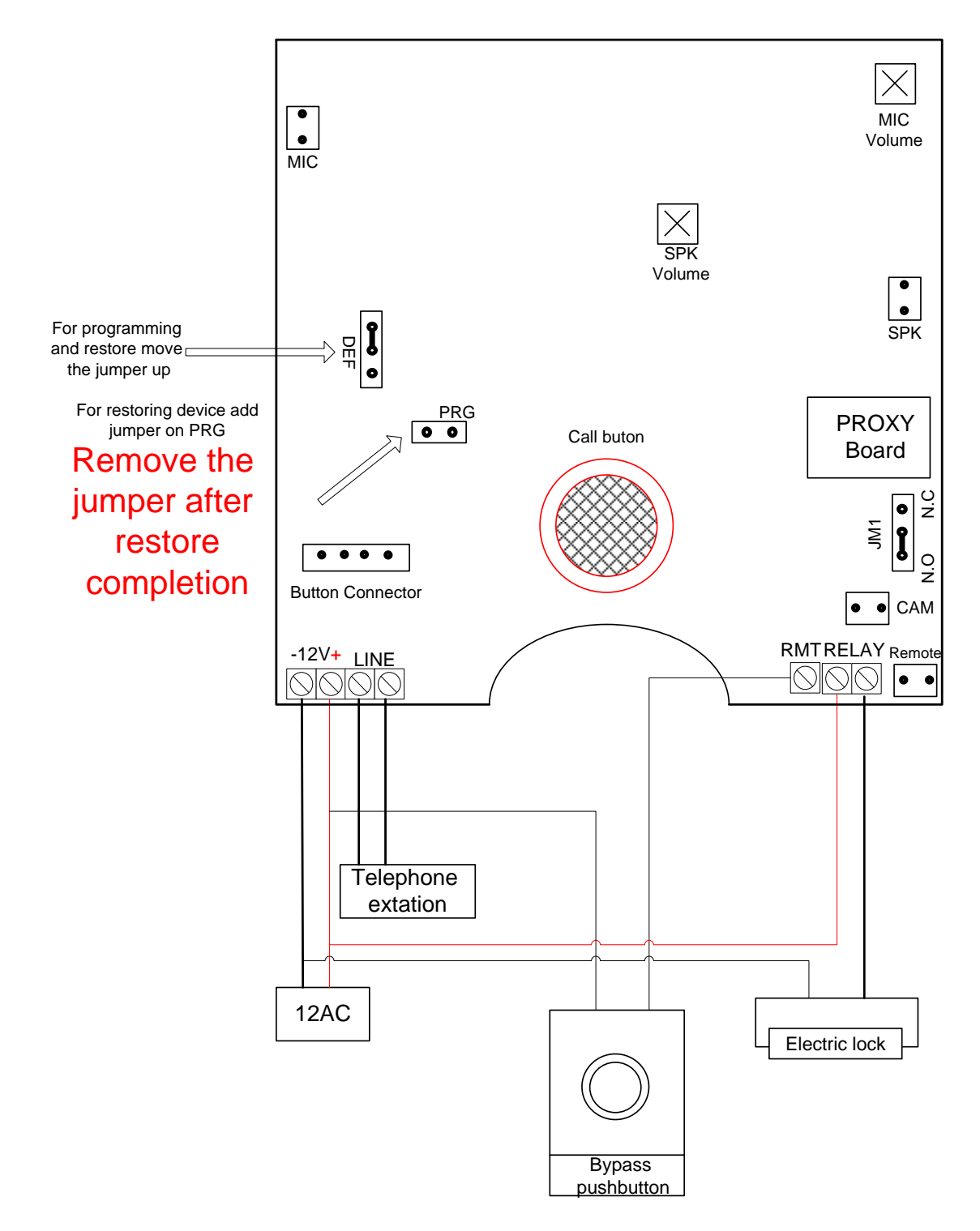

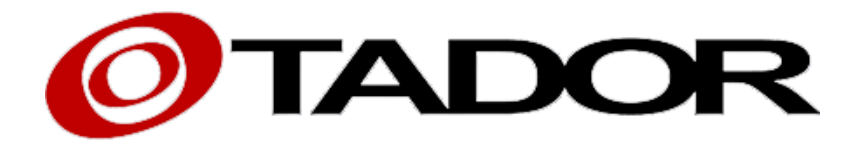

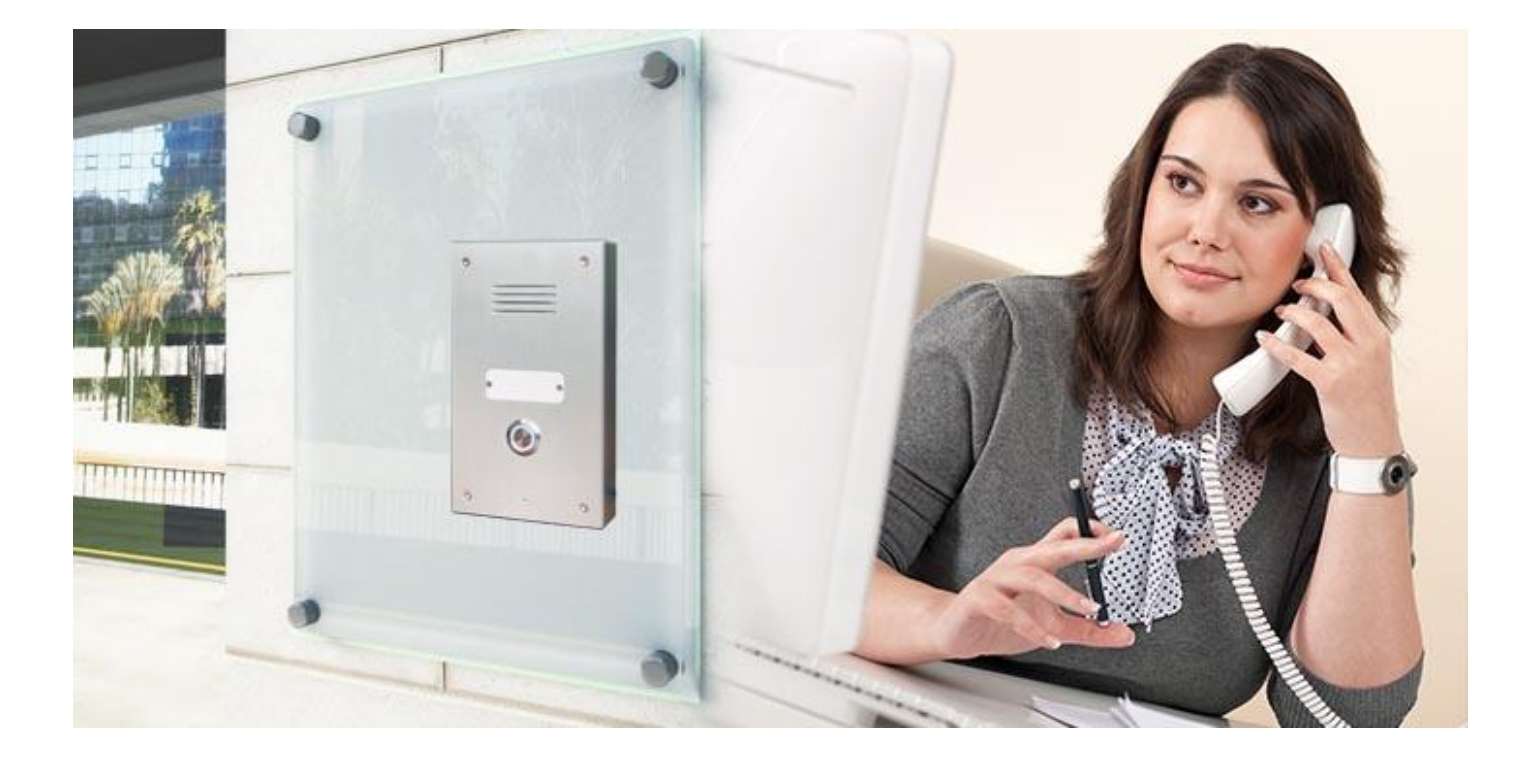

Thank you for choosing our products www.Tador.com

All rights reserved to Tador Technologies LTD©